# Pembangunan *Dashboard Inventory* Pada Bisnis Ritel

Yusuf Giri Priyangga Adi<sup>1</sup>, Budi Susanto<sup>2</sup>, Maria Nila Anggia Rini<sup>3</sup> *123 Program Studi Informatika,Universitas Kristen Duta Wacana*

*Jl. Dr. Wahidin Sudirohusodo 5-25, Yogyakarta* yusuf.giri@ti.ukdw.ac.id budsus@ti.ukdw.ac.id nila@ti.ukdw.ac.id

*Abstract***—** *In this study, it will be explained how to create a data mart in a retail business to answer the KPI (Key Performance Indicator) inventory of goods which will be visualized in the form of a dashboard to make it easier for company executives to see the condition of inventory in stores. In making a data mart, it will be explained how the ETL (Extraction, Transformation and Loading) process from a transactional database from 9 stores becomes a data mart. The data mart in this study was built using a star schema and produced 4 dimension tables and 1 fact table. Star schema is used to simplify the query process when you want to display data on the dashboard. After the dashboard has successfully visualized the data, then testing is carried out on users using the UEQ (User Experience Questionnaire) method to find out how the user experience when using the dashboard. From this study, it was found that the dashboard was able to visualize the total inventory of goods, consigned goods inventory, nonconsigned trunk inventory in monthly, semester, quarterly, and annual periods. And excellent results on 6 scales of User Experience Questionnaire (UEQ).*

**Abstrak**— Pada penelitian ini akan dijelaskan bagaimana pembuatan *data mart* pada suatu bisnis retail untuk menjawab KPI (*Key Performance Indicator)* persediaan barang yang nantinya di visualisasikan dalam bentuk *dashboard* supaya mempermudah para eksekutif perusahaan untuk melihat kondisi persediaan barang pada toko. Dalam pembuatan *data mart* akan dijelaskan bagaimana proses ETL (*Extraction , Transformation and Loading)* dari sebuah *database* transaksional dari 9 toko menjadi sebuah *data mart*. *Data mart* pada penelitian ini di bangun menggunakan *star schema* dan menghasilkan 4 tabel dimensi dan 1 tabel *fact*. *Star schema*  digunakan supaya mempermudah proses *query* pada saat ingin menampilkan data pada *dashboard.* Setelah *dashboard* berhasil memvisualisasikan data, kemudian dilakukan pengujian terhadap pengguna dengan metode UEQ (*User Experience Questionnaire)*  untuk mengetahui bagaimana pengalaman pengguna pada saat menggunakan *dashboard.* Dari penelitian ini didapatkan hasil untuk *dashboard* sudah bisa memvisualisasikan total persediaan barang, persediaan barang konsinyasi, persediaan batang non konsinyasi dalam periode bulanan, semester, kuartal, dan tahunan. Dan hasil *excellennt* pada 6 skala pengujian *User Experience Questionnaire*  (UEQ).

*Kata Kunci***—** *data mart, Extraction Transformation and Loading, star schema , dashboard.*

## I. PENDAHULUAN

Data merupakan suatu aspek penting bagi perusahaan– perusahaan untuk menjadi lebih berkembang. Banyak perusahaan yang menyimpan data–data tersebut untuk nantinya diolah menjadi suatu informasi yang berguna. Salah

*JUTEI Edisi Volume.5 No.2 Oktober 2021 ISSN 2579-3675, e-ISSN 2579-5538 DOI 10.21460/jutei.2021.52.231*

satu contohnya adalah sebuah perusahaan yang melayani penjualan fashion and shoes retail dan memiliki beberapa cabang toko yang tersebar di beberapa kota Eks Karesidenan Surakarta dan Yogyakarta.

Dari toko tersebut sudah terdapat sumber data yang tersimpan dalam database operasional (MySQL) dan dilakukan backup kedalam server pusat. Tetapi data yang disimpan pada database operasional ini berisi tabel–tabel dalam jumlah yang sangat besar sehingga menghasilkan suatu pusat data yang belum bisa menampilkan suatu informasi yang berguna. Dari data server pusat inilah perlu dilakukan proses ETL (*Extract, Transform and Load*) kedalam *data warehouse*. Sesuai dengan model dimensi yang ditentukan oleh KPI (*Key Performance Indicator*) pada domain inventory. Penentuan KPI ini penting dilakukan sebelum pemembuatan model dimensi supaya dalam merancang *data warehouse* dapat diketahui data–data apa saja yang sekiranya diperlukan supaya analisis dapat tercapai.

Data yang berada dalam *data warehouse* ini kemudian divisualisasikan dalam bentuk *dashboard* sehingga para eksekutif perusahaan seperti manager atau R & D (research & development ) dapat melakukan analisis seperti total persediaan barang apakah terlalu banyak atau terlalu sedikit, bisa juga untuk analisis seperti perputaran keluar dan masuknya barang.

Didalam buku yang dituliskan oleh Kimball, R., & Ross, M. [1], disebutkan untuk membnuat suatu model dimensi pada suatu *data warehouse* khususnya untuk toko *retail* diperlukan empat tahap *process* yang harus dilakukan yaitu: menentukan proses bisnis, penentuan *grain* pada *fact*, identifikasi dimensi, dan identifikasi *fact.* Pada wawancara yang dilakukan penulis, mengetahui bagaimana jalannya proses bisnis menjadi penting untuk dipahami, karena dengan memahami proses bisnis yang berjalan maka akan memudahkan untuk proses pengambilan data dari *database* operasional kedalam *data warehouse*.

Alsqour, M., & Owoc, M [2] melakukan penelitian menggunakan *data warehouse* sebagai sumber pengambilan informasi untuk melakukan penentuan keputusan (*decisionmaking)* yang menghasilkan informasi untuk mendukung suatu proses bisnis. Oleh karena itu *data warehouse* menjadi solusi pada penelitian yang dilakukan oleh penulis dimana dengan menggunakan *data warehouse* maka data yang diambil dari *data warehouse* lebih cocok digunakan untuk analisis dibandingkan menggunakan database oeprasional biasa.

Mohammed, K. I. [3] melakukan penelitian membandingkan *star schema* dan *snowflake schema* untuk desain dan implementasi *data warehouse* menyebutkan bahwa *star schema* lebih bagus dibandingkan *snowflake schmea* karena respon query yang dihasilkan lebih cepat dan lebih *simple* atau lebih mudah dipahami, hal ini dikarenakan pada *snowflake schema* mempunyai *foreign key* yang lebih banyak sehingga memperlambat proses eksekusinya. Dengan begitu pada penelitian ini digunakan *star schema* supaya tidak banyak melakukan proses *join* pada tabel *fact* dan tabel – tabel dimensi lainnya. Dan karena banyaknya *record* data pada *data warehouse* maka proses *read* menggunakan *star schema* akan terasa lebih cepat.

Berglund, C., & Tenic, A [4] melakukan penelitian tentang bagaimana menampilkan KPI kedalam *dashboard*. Dan hasil dari penelitian ini menyebutkan untuk menampilkan dalam menampilkan sebuah diagram atau *charts* pada suatu *metric* KPI, tidak boleh menggunakan terlalu banyak jenis warna, karena akan mempengaruhi *user*  dalam menentukan sebuah keputusan. Dan dalam satu *dashboard* hanya mencakup 4-8 KPI saja, sehingga informasi yang ditampilkan lebih informatif. Pada penelitian ini penulis akan menampilkan 5 KPI dalam satu *dashboard.*  Sedangkan dalam penampilan datanya menggunakan *line chart* dan *bar chart*.

## II. LANDASAN TEORI

## *A. Data warehouse*

*Data warehouse* merupakan sebuah kumpulan data perusahaan terperinci yang orientasinya pada subjek, terintegrasi, tidak mudah berubah (non- volatile), dan berisi kumpulan data dari waktu ke waktu untuk mendukung dalam melakukan suatu keputusan manajemen [5].

Dengan adanya *data warehouse* ini maka sembilan database operasional yang ada di toko dapat terintegrasi dan data yang berada dalam *data warehouse* sifatnya historis, dimana semua transaksi mulai dari tahun 2013 sampai beberapa tahun kedepan akan tersimpan pada satu database sehingga akan lebih mudah dalam melakukan analisis.

## *B. Data Marts*

Data marts merupakan sebuah *data warehouse* kecil yang subject-oriented atau sebuah subset dari *data warehouse* yang meneydiakan informasi – informasi spesifik untuk kebutuhan analisis departemental bagi user, yang area subjecknya bisa digabung – gabungkan sehingga membentuk sebuah enterpris *data warehouse* [6].

Pada penelitian ini terdapat empat *datamarts* yaitu: *datamarts* penjualan tunai, *datamarts* penjualan bon, *datamarts* pengadaan barang, dan *datamarts* persediaan barang/ *inventory*. Tetapi penluis hanya fokus pada *datamarts* persediaan barang saja, sehingga pada perancangan model dimensi ada sebagian attribut yang tidak terpakai pada tabel *fact*, dikarenakan dimensi tersebut akan digunakan untuk kebutuhan analisis pada *datamarts* lainnya.

*C. ETL (Extraction, Transformation and Loading)*

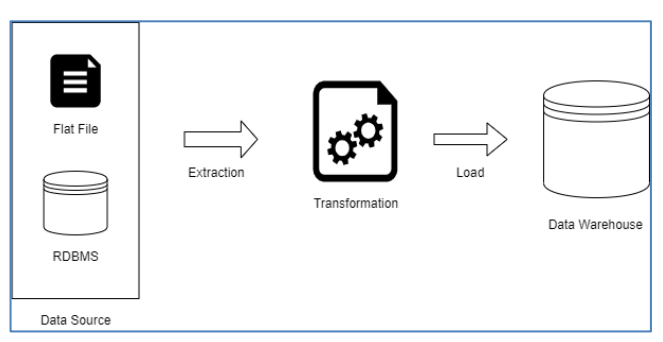

Gambar. 1. *Proses ETL*

Gambar. 1. menjelaskan proses ETL. ETL merupakan suatu proses *Extraction* data dari berbagai sumber data (*database*, *spreadsheet,* CSV) kemudian di *Transform* menjadi format yang sesuai dengan standar, kemudain di *Load* kedalam suatu *data mining system* supaya tersimpan untuk analisis [7].

Pada penelitian ini sembilan database operasional pada toko dan beberapa file *Excel* yang menjadi sumber data untuk di *Extract* dan nantinya di *Load* kedalam *data warehouse*. Untuk proses *Transform* yang terjadi pada penelitian ini contohnya adalah melakukan pengkonversian harga pokok yang awalnya berbentuk huruf dan berformat *string* akan diubah menjadi angka dan formatnya *integer*.

### *D. KPI (Key Performance Indicator)*

KPI (Key Performance Indicator) merupakan sebuah ukuran kuantitatif dari berbagai metrics yang digunakan untuk mengukur suatu kinerja dalam sebuah organisasi [8]. KPI juga merupakan indikator yang berisi informasi yang berguna untuk membantu sebuah perusahaan dalam melakukan pekerjaannya supaya menjadi lebih focus dan terarah [9].

Pada penelitian ini penulis melakukan wawancara dengan pihak *Research & Development* (R & D) perusahaan. Pada wawancara ini penulis berkoordinasi tentang apa saja informasi yang menjadi kebutuhan untuk dianalisis berdasarkan data yang terdapat pada *database*. Dan dari hasil wawancara tersebut didapatkan 5 KPI yaitu: total persediaan barang, persediaan baranh konsinyasi, persediaan barang non konsinyasi, persediaan barang berdarakan usia, dan selisih barang yang tercatat dengan persediaan barang yang terdapat pada gudang.

## *E. Dashboard*

*Dashboard* merupakan bentuk visual dari suatu data yang digunakan untuk memonitor suatu kondisi agar orang yang melihatnya dapat memahami informasi pada data yang ditampilkan [10].

Berdasarkan rolenya, *dashboard* dibedakan menjadi tiga tipe :

*1) Strategical Dashboard :*Merupakan dashboard yang menanpilkan suatu overview yang diperlukan dalam

> *JUTEI Edisi Volume.5 No.2 Oktober 2021 ISSN 2579-3675, e-ISSN 2579-5538 DOI 10.21460/jutei.2021.52.231*

membuat suatu keputusan atau peluang yang ada dalalam bisnis.

*2) Operational Dashboard:* Merupakan dashboard yang digunakan untuk memonitor suatu operasi yang berjalan pada perusahaan dan memaintain aktivitas yang sekiranya memerlukan perhatian lebih*.*

*3) Analytical Dashboard*: Merupakan dashboard yang mirip seperti strategical dashboard tetapi konteksnya lebih besar dan mendukung adanya interaksi dengan data sehingga memungkinkan eksplorasi data yang lebih detail [11].

Pada penelitian ini akan dibuat sebuah *Operational Dashboard* dimana *dashboard* akan memonitor bagaimana alur pergerakan persediaan barang yang dimiliki oleh toko. Dengan adanya *dashboard* ini maka pengguna akan lebih mudah memaahami kondisi persediaan barangnya apakah terlalu banayk atau terlalu sedikit melalui data yang telah tervisualisasikan.

## *F. Column-Stores*

*Column-store* merupakan sebuah *storage engine* yang metode penyimpanan datanya kedalam suatu tabel dengan cara *column-by-column*. Dengan metode penyimpanan data dalam bentuk kolom menghasilkan data-retrival yang lebih cepat dibandingkan dengan *database* transaksional yang menggunakan row-base. Sehingga lebih cocok digunakan pada sebuah *data warehouse* yang memerlukan kebutuhan analisis data dalam jumlah record yang cukup banyak [12].

Dengan menggunakan *Column-store* ini proses *query* menjadi lebih cepat khususnya pada sebuah *query select* yang digunakan untuk membaca data, karena dengan penyimpanan *column-by-column* maka kolom – kolom yang tidak dibutuhkan/dipilih tidak perlu dibaca terlebih dahulu oleh sistem sebelum dijalankannya proses *query*.

# *G. User Experience Questionnaire (UEQ)*

User Experience Questionnaire merupakan sebuah kuesioner untuk mengukur User Experience (UX) dalam waktu yang singkat melalui 26 pertanyaan yang dibagi menjadi 6 skala pengukuran yaitu: Daya Tarik (6 pertanyaan), Kejelasan (4 pertanyaan), Efisiensi (4 pertanyaan), Ketepatan (4 pertanyaan), Stimulasi (4 pertanyaan), dan Kebaruan (4 pertanyaan) [13].

• Daya Tarik : untuk mengukur apakah produk ramah pengguna, nyaman digunakan, dan disukai oleh pengguna.

• Kejelasan: untuk mengukur apakah pengguna dapat menggunakan produk tanpa memberikan banyak usaha/effort.

• Ketepatan : untuk mengukur apakah pengguna merasa dapat menggunakan produk sesuai dengan apa yang diharapkan pada saat berinteraksi dengan produk.

• Stimulasi : untuk mengukur apakah pengguna merasa senang dan termotivasi pada saat menggunakan produk.

• Kebaruan: untuk mengukur apakah produk yang dihasilkan dianggap kreatif dan inovatif oleh pengguna.

Tujuan penggunaan UEQ pada penelitian ini adalah untuk melihat bagaimana kinerja *dashboard* pada saat digunakan oleh pengguna dalam waktu yang singkat, yaitu dengan membagikan *form* UEQ setelah selesai menggunakan *dashboard*. Untuk peghitungan pengukurannya juga sudah disediakan *tools* berupa file *Excel*

*JUTEI Edisi Volume.5 No.2 Oktober 2021 ISSN 2579-3675, e-ISSN 2579-5538 DOI 10.21460/jutei.2021.52.231*

*UEQ\_Data\_Analysis\_Tool\_Version\*.xls.* dimana hasil dari pembagian *form* di masukkan keadalm file *Excel* tersebut dan nanti akan muncul hasil *benchmark* dari masing – masing skala pengukuran UEQ.

# III. METODOLOGI PENELITIAN

## *A. Arsitektur Sistem*

Gambar. 2. merupakan arsitektur sistem yang menjadi rancangan untuk membangun *data warehouse* dan *dashboard*. Adapun pada arsitektur ini terdapat beberapa blok lapisan yang akan diuraikan sebagai berikut:

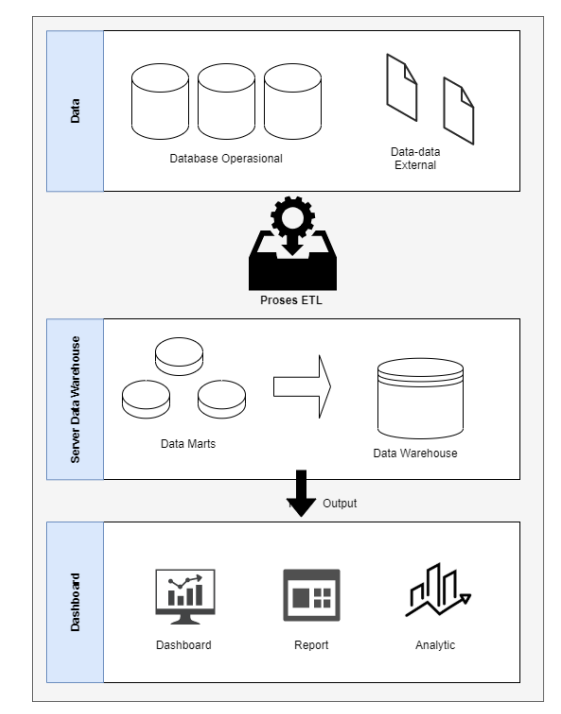

Gambar. 2. *Block* Diagram Sistem

*1) Lapisan Data:* Pada lapisan ini dilakukan proses pengumpulan berbagai data external yang tersedia untuk dijadikan sumber data. Data external diharapkan merupakan data – data yang terstruktur dan memiliki format yang baik sehingga dapat memudahkan dalam melakukan proses ETL. Sumber data yang tersedia pada penelitian kali ini berasal *database* operasional MySQL dari 9 toko dan beberapa file *Excel* atau *spreadsheet* yang sekiranya dibutuhkan untuk dimasukkan kedalam *data warehouse* melalui proses ETL.

*2) Lapisan ETL:* Pada lapisan ini proses ETL (extracrion Transformation Loading) dilakukan, untuk menyimpan ulang data kedalam *data warehouse* sesuai dengan model dimensi dan fact-nya. Proses ETL ini akan dilakukan menggunakan software bernama Pentaho Data Integration (PDI). Pada proses ETL ini juga perlu mengetahui bagaimana proses binis yang berjalan sehingga data – data yang kurang valid dapat dilakukan kebijakan bagaimana prilaku data tersebut berjalan sehingga dapat tersimpan

dengan baik. Untuk proses transformasi menggunakan PDI diperlukan spesifikasi hardware sebagai berikut:

a. Sistem operasi: Windows 8 dan 10 (64-bit), Ubuntu minimal 16.04, Centos min 7/Fedora min 20, MacOS minimal 10.13.

- b. RAM: minimal 4 GB (direkomendasikan 8 GB)
- c. Disk space: minimal 2 GB setelah instalasi

*3) Lapisan Data warehouse :* Pada lapisan ini terdapat data mart hasil proses ETL dari beberapa domain seperti inventory,pengadaan barang, penjualan tunai, dan penjualan bon yang nantinya digabung kedalam suatu server *data warehouse*. Server *data warehouse* yang menggunakan operating system Linux yang tidak terlalu banyak membutuhkan memory yang besar sehingga dapat mengurangi beban kerja server. Adapun spesifikasi server yang digunakan sebaiknya memiliki RAM sebesar 16 GB dan disk space minimal 50 GB yang nantinya akan terus ditambah seiring bertambahnya data.

*Dashboard* yang dikembangkan pada penelitian ini masuk kedalam jenis *Operational Dashboard* karena data yang di visualkan digunakan untuk memonitor stok persediaan barang apakah terlalu banyak atau terlalu terlalu sedikit.

*4) Lapisan Dashboard:* Pada lapisan ini merupakan output dari *data warehouse* yang menampilkan data secara visual menggunakan sebuah aplikasi *Metabase* atau *Plotly Python* Dash. *dashboard* memberikan layanan untuk melakukan analisis dan pembuatan laporan/*report*.

## *B. Key Performance Indicator*

Untuk proses bisnis yang berlaku, stock barang dipisahkan menjadi 2 jenis yaitu barang yang sifatnya konsinyasi dan non konsinyasi tergantung dari supplier barang masing masing. Sehingga terdapat analisis KPI untuk melihat bagaimana komposisi persediaan barang pada tiap toko, Seperti tertera pada Tabel 1.

TABEL I KPI PERSEDIAAN BARANG

| <b>KPI</b>                                                       | Satuan                                            | Frekuensi                |  |  |  |
|------------------------------------------------------------------|---------------------------------------------------|--------------------------|--|--|--|
| Persediaan barang dagangan                                       | Rupiah harga pokok<br>Jumlah Barang Per Unit      | Bulanan<br>٠<br>Semester |  |  |  |
| Persediaan barang konsinyasi                                     | Rupiah harga pokok<br>Jumlah Barang Per Unit<br>٠ | Kuartal<br>Tahunan       |  |  |  |
| Persediaan barang netto                                          | Rupiah harga pokok<br>Jumlah Barang Per Unit      |                          |  |  |  |
| Persediaan barang dagangan per<br>usia (Barang baru/Barang lama) | Rupiah harga pokok<br>Jumlah Barang Per Unit      |                          |  |  |  |
| Selisih persediaan                                               | Rasio selisih persediaan (%)                      | Tahunan                  |  |  |  |

## *C. Rancangan Model Dimensi*

Gambar. 3. rancangan model dimensi yang akan digunakan untuk menjawab KPI pada domain inventory. Skema *data warehouse* yang digunakan menggunakan *star schema* supaya proses pengambilan data dari fact ke setiap dimensinya lebih cepat. Seluruh transaksi barang keluar dan masuk semuanya akan dimasukkan kedalam table fact untuk dilakukan perhitungan *measure*-nya.

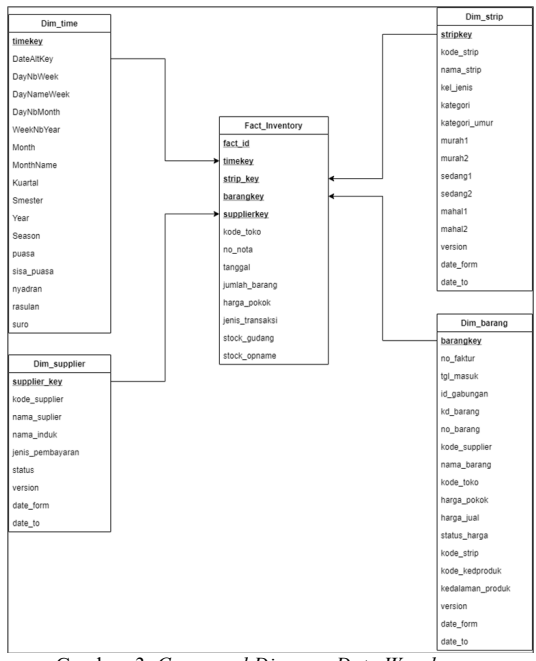

Gambar. 3. *Consepual Diagram Data Warehouse*

#### *D. Rancangan ETL*

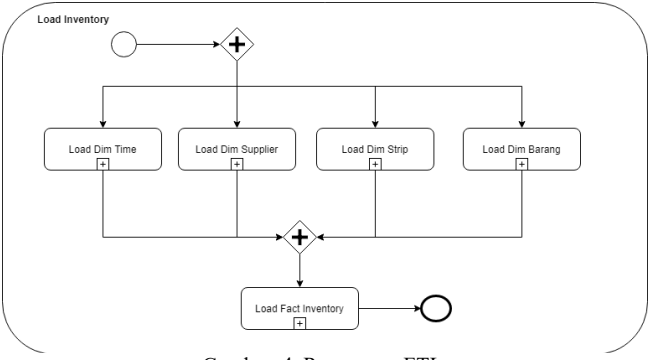

Gambar. 4. Rancangan ETL

Untuk menjalankan suatu transformasi perlu diperhatikan table – table mana saja yang mempunyai dependensi atau ketergantungan dengan table lainnya. Hal ini dikarenakan table – table yang tidak memiliki ketergantungan dengan table lain memiliki prioritas untuk dijalankan terlebih dahulu. Seperti pada Gambar. 4. table fact memiliki ketegragntungan dengan table dimensi - dimensinya dikarenakan pada transformasi fact inventory terdapat proses lookup ke table dimensi, sehingga apabila transformasi table dimensi sudah dijalankan terlebih dahulu, pada saat proses lookup ini data yang akan di lookup sudah siap dan tidak mendapati table kosong.

### *E. Rancangan Dashboard*

Gambar. 5. Merupakan rancangan *dashboard* yang dibuat dengan menggunakan software metabase yang menampilkan KPI jumlah persediaan barang. Dibagian atas *dashboard*

terdapat filter yang nantinya digunakan oleh user untuk melakukan analisis berdasarkan periode waktu dan *grouping* barang berdasarkan toko atau lini produk tertentu. Tetapi dengan menggunakan metabase filter yang ditampilkan belum bisa memuat semua dimensi dan menghitung usia barang sehingga perlu menggunakan *plotly* atau *phyton dash*.

*Dashboard* yang dikembangkan pada penelitian ini masuk ke dalam jenis *Operational Dashboard* karena data yang di visualkan digunakan untuk memonitor stok persediaan barang apakah terlalu banyak atau terlalu terlalu sedikit.

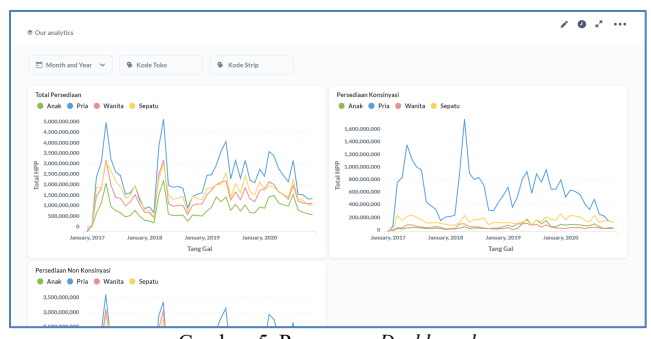

#### Gambar. 5. Rancangan *Dashboard*

## IV. HASIL DAN ANALISIS

#### *A. Implementasi ETL Dimensi*

Dari hasil perancangan ETL pada Gambar. 4. sebelum menjalankan transformasi fact inventory perlu dilakukan transformasi pada dimensi waktu, dimensi supplier, simensi strip dan dimensi barang terlebih dahulu. Baru setelahnya menkalankan transformasi pada fact untuk melakukan lookup key pada setiap dimensi.

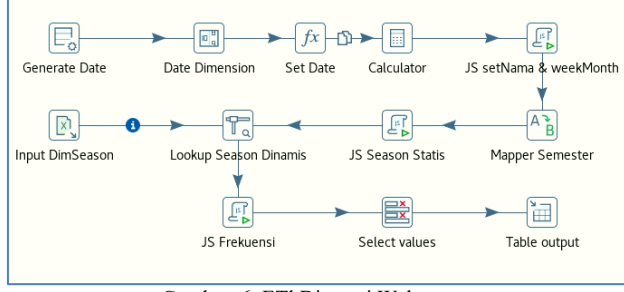

Gambar. 6. ETl Dimensi Waktu

*1) Implementasi ETL Dimensi Waktu:* Transformasi dimensi waktu pada Gambar. 6.berisi data tanggal yang di generate dari tanggal 2013-01-01 sampai 2033-12-31. Dan di hitung jumlah hari,minggu,bulan,tahun,kuartal dan semester. Dengan menggunakan javascript kemudian diberikan nama hari dan bulannya.

Untuk analisis pada data mart lain seperti penjualan dan pengadaan barang diperlukan analisis seasonal yang berisi event - event tertentu dalam setahun. Untuk event – event yang tanggalnya sudah pasti seperti natal dan back to school yang terjadi setiap bulan juli masih bisa di generate melalui javascript, tetapi untuk event lain yang tanggalnya selalu berubah tiap tahun diperlukan data eksternal dari file excel Tanggal DimSeason.xlsx.

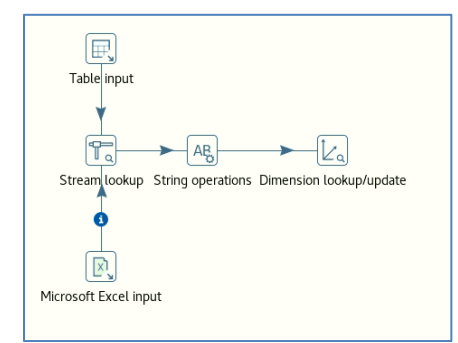

Gambar. 7. ETL Dimensi *Supplier*

*2) Implementasi ETL Dimensi Supplier :*Transformasi dimensi supplier pada Gambar. 7. terdapat 2 sumber data yang berbeda yaitu dari tabel supplier pada *database* transaksional dan 2020 10 13 data supp induk.xlsx kemudian dari 2 sumber data tersebut di lookup berdasarkan kode suppliernya dimana ada beberapa supplier yang memiliki 1 induk supplier yang sama. Setelah itu nama supplier di ubah menjadi uppercase melalui proses string operations.

Untuk loading kedalam data mart digunakan slowly changing dimension (SCD) tipe 2 dimana saat ada update perubahan nama supplier maupun status data yang lama tidak hilang dan dilakukan insert data baru.

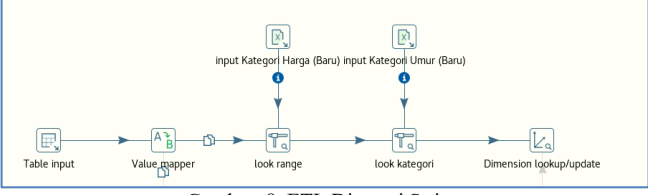

Gambar. 8. ETL Dimensi Strip

*3) Implementasi ETL Dimensi Strip* : Transformasi dimensi strip atau lini produk pada Gambar 4.3 memiliki input sumber data dari database transaksional dan dari 2 file excel yaitu: Usia barang.xlsx dan Kategori harga.xlsx. hal ini dikarenakan pada desember 2019 terjadi perubahan kebijakan yang mengubah jumlah lini/strip, harga (yang terdiri dari murah1, murah2 ,sedang1, sedang2, mahal1, mahal2) , dan batas usia barang untuk menentukan apakah barang di lini tersebut dikatakan barang lama atau barang baru.

Atribut murah1, murah2, sedang1, sedang2, mahal1, mahal2 pada ketegori harga merupakan range batas atas dan bawah untuk menentukan barang tersebut masuk kedalam barang murah,sedang atau mahal.

Batas usia barang pada versi sebelum desember 2019 yang semula berjumlah 160 hari untuk semua lini berubah menjadi adayang 120,160,150 dan 180 hari. Maksud dari angka – angka tersebut adalah untuk patokan selisih hari dari saat ada barang baru yang masuk. Apabila selisih tanggal sekarang dibandingkan dengan tanggal masuk barang kurang dari batas usia barang, maka barang tersebut dikatakan barang baru, kebalikanya apabila jumlah selisih hari lebih besar maka dikatakan barang lama.

Untuk SCD di transformasi ini menggunakan tipe 2 hal ini bertujuan supaya apabila ada perubahan harga, analisisnya

*JUTEI Edisi Volume.5 No.2 Oktober 2021 ISSN 2579-3675, e-ISSN 2579-5538 DOI 10.21460/jutei.2021.52.231*

tidak berubah dikarenakan data lama tergantingkan dengan data yang baru.

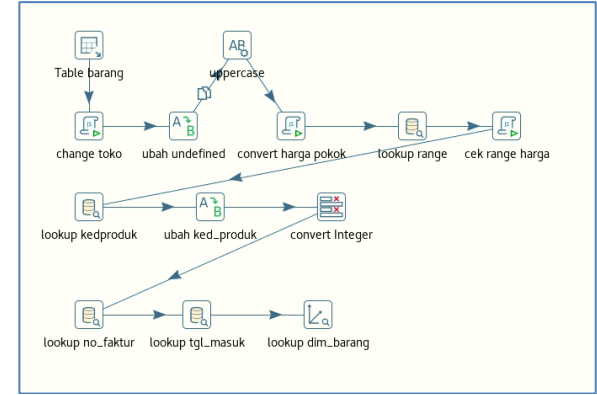

Gambar. 9. ETL Dimensi Barang

*4) Implementasi ETL Dimensi Barang:* Pada transformasi dimensi barang pada Gambar. 9. input data berasal dari tabel barang yang di inner joinkan dengan tabel no\_barang berdasarkan id\_gabungannya, dimana id\_gabungan merupakan kombinasi dari kode toko, kode strip, dan kode barang. hal ini dilakukan untuk mendapatkan informasi kode barang, id\_gabungan, harga\_pokok, harga jual yang terdapat di tabel barang dan no\_barang . Kemudian pada change toko terdapat javascript untuk mengganti id\_gabungan sesuai dengan transformasi dimensi barang tiap toko. Misalnya terdapat id\_gabungan '051AAA00AZ012' pada toko 03 maka diubah menjadi '031AAA00AZ012'.

Langkah selanjutya pada transformasi dimensi barang adalah melakukan pembersihan data pada atribut harga pokok untuk nantinya di konfersi dari string menjadi integer. Pada step 'ubah undifined' data – data kosong di abaikan dan atribut harga pokok semuanya di uppercase untuk membantu proses konfersi. Proses konfersi disini mengubah harga pokok yang awalnya merupakan kode seperti 'AABXXXX' diubah menjadi '1150000' agar mendapat nilai rupiahnya.

Harga pokok yang sudah di konfersi di lookup ke range harga apakah masuk kedalam kategori murah,sedang atau mahaldi lookup berdadetail kedalaman produknya. Lookup selanjutnya adalah mendapatkan nomor faktur yang didapat berdasarkan kode barang, agar dapat melakukan proses lookup tanggal masuk barang berdasarkan nomor fakturnya.

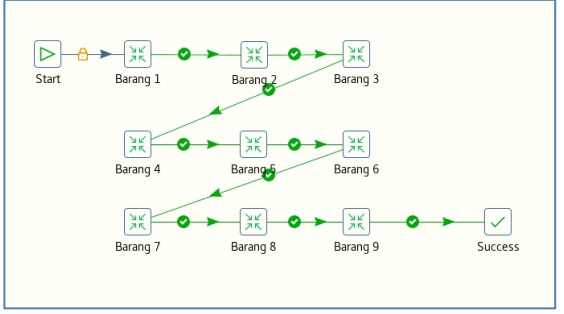

Gambar. 10. ETL *Job* Barang

Tidak seperti transformasi dimensi waktu, dimensi supplier, dan dimensi strip, transformasi dimensi barang ini harus dilakukan pada setiap toko menghasilkan kode barang yang berbeda setiap ada barang yang masuk kedalam toko, sehingga perlu adanya job\_barang pada Gambar. 10. yang menjalankan transformasi dimensi barang untuk database setiap toko.

*B. Implementasi Jobs Fact Inventory*

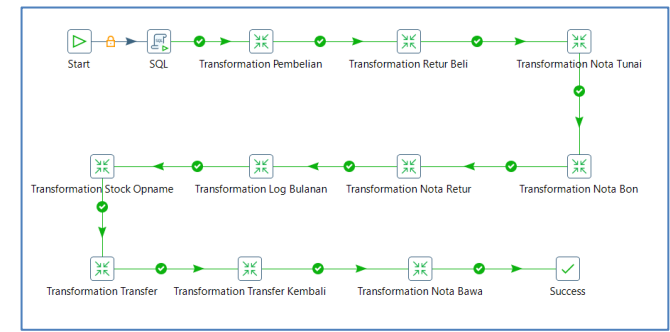

Gambar. 11. *Job Fact Inventory*

Pada fact inventory langkah pertama yang dilakukan adalah menjalankan SQL truncate untuk mengosongkan database yang bertujuan untuk menghindari adanya data yang redundant pada saat transformasi dijalankan. Transformasi dilakukan dengan menggunakan jobs pada Gambar. 11. karena berisi kumpulan transformasi – transformasi lain untuk mengambil data dari semua nota transaksi barang masuk dan barang keluar yang terjadi di setiap toko. Adapun taransaksinya sebagai berikut: Barang masuk :

- Pengadaan Barang Konsinyasi
- Pengadaan Barang Non Konsinyasi
- Nota Retur
- Transfer Masuk

Barang Keluar:

- Penjualan Tunai
- Penjualan Bon
- Retur Beli
- Transfer Keluar
- Nota Bawa

Selain itu juga terdapat transformasi log bulanan dan transformasi stock opname yang digunakan untuk analisis selisih persediaan barang.

*1) Transformasi Transaksi Barang Masuk :* Untuk transformasi transaksi barang masuk seperti transformasi pembelian, transformasi nota retur, transformasi dan transfer masuk memiliki transformasi yang kurang lebih sama hanya saja mengambil dari sumber data yang berbeda. Hal pertama yang dilakukan adalah mengambil input dari database transaksional dan melakukan inner join pada tabel detail dan tabel masternya untuk mendapatkan atribut kode\_barang, no\_barang, no\_faktur, tanggal, status supplier dan jumlah barangnya.

Langkah selanjutnya memberi status jenis transaksi pada setiap transformasi yang berbeda, seperti pada Gambar. 12. transaksi pembelian jenis transaksinya di set menjadi 'Pembelian Konsinyasi' atau 'Pembelian Non Konsinyasi' tergantung dari status suppliernya. Dari kode\_barang dilakukan lookup ke dimensi barang untuk mendapatkan barangkey, kode\_stip, kode\_supplier dan harga pokok. Tanggal, kode\_strip, kode\_supplier digunakan untuk mendapatkan stripkey ,supplierkey, dan timekey yang di

lookup dari dimensi strip, dimensi supplier dan dimensi waktu.

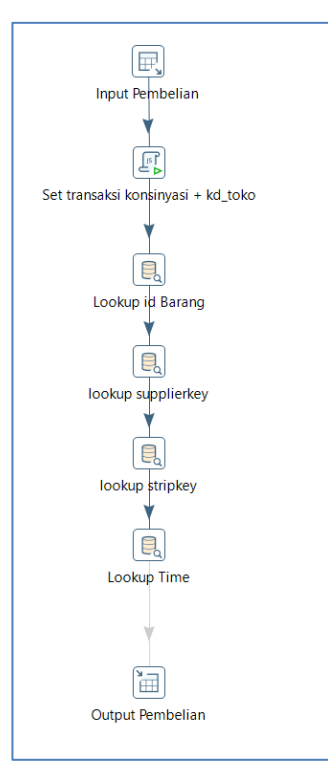

Gambar. 12. ETL Nota Pembelian

*2) Transformasi Transaksi Barang Keluar:* Transformasi barang keluar untuk transaksi penjualan bon, transfer keluar, dan retur pembelian pada Gambar. 13. mirip seperti transformasi barang masuk tetapi terdapat satu step tambahan untuk mengubah jumlah barangnya menjadi nilai negative.

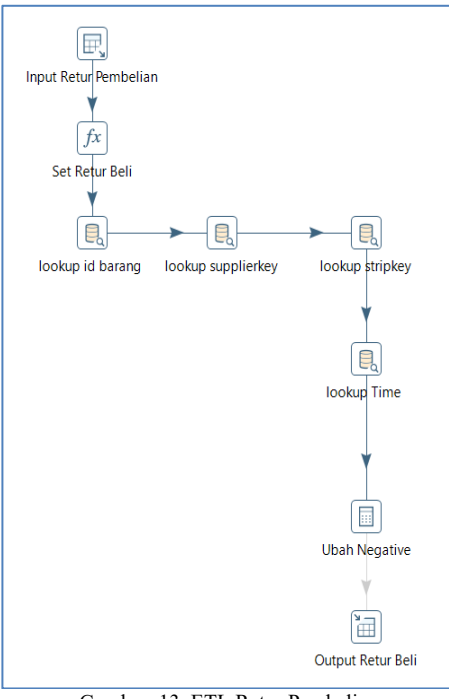

Gambar. 13. ETL Retur Pembelian

Hal ini dilakukan untuk mempermudah proses query pada saat ingin mengetahui jumlah total antara barang masuk dan barang keluar.

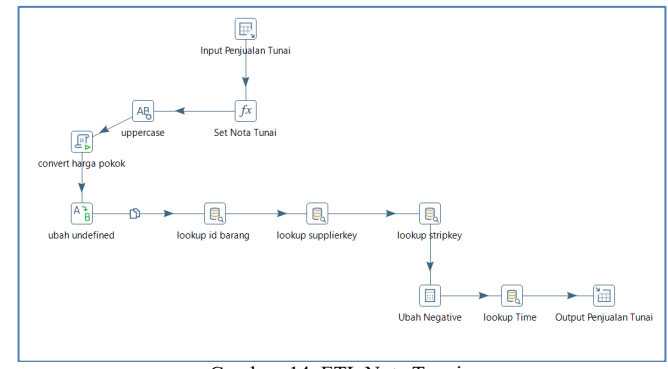

Gambar. 14. ETL Nota Tunai

Untuk transaksi nota tunai pada Gambar. 14. transformasinya sedikit berbeda dikarenakan harga pokok yang terdapat pada nota tunai masih berupa kode string, sehingga perlu dilakukan konfersi harga untuk mendapatkan rupiahnya seperti pada transformasi dimensi barang.

*3) Transformasi Log Bulanan :* Transformasi log bulanan pada Gambar. 15. merupakan transformasi untuk mengambil jumlah stock barang setiap tanggal 1 awal bulan sebelum terjadi suatu transaksi pada bulan tersebut.

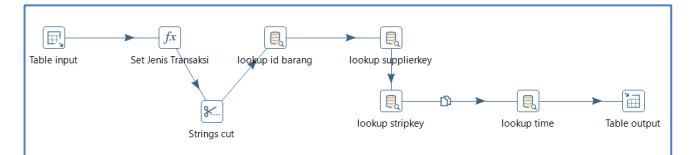

Gambar. 15. ETL *Log* Bulanan

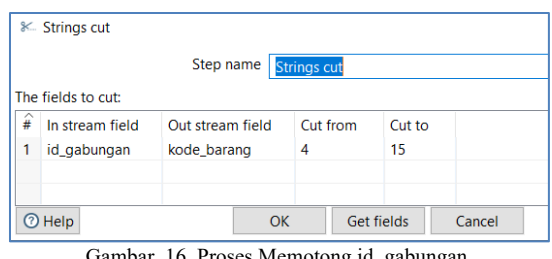

Gambar. 16. Proses Memotong id\_gabungan

Pada tabel stock\_awal tidak terdapat atribut kode barang, sehingga untuk mendapatkan kode barang dilakukan proses memotong string pada id gabungan dari indeks ke  $4 - 15$ seperti pada Gambar. 16.

*JUTEI Edisi Volume.5 No.2 Oktober 2021 ISSN 2579-3675, e-ISSN 2579-5538 DOI 10.21460/jutei.2021.52.231*

# *C. Implementasi Jobs Fact*

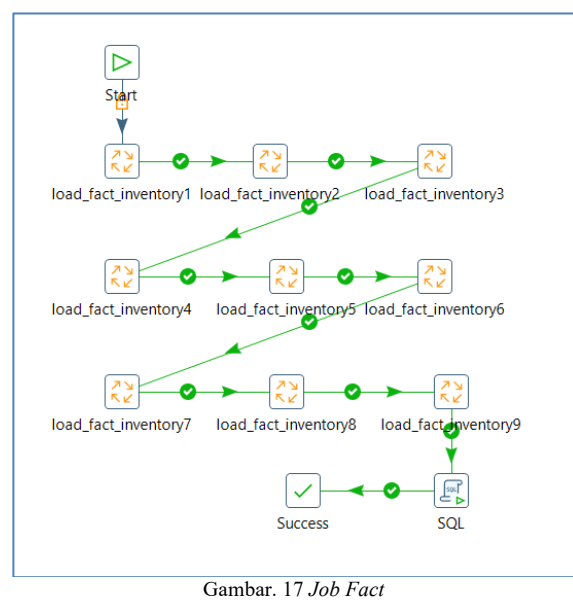

Gambar. 17. Merupakan job\_fact yang menjalankan job\_fact\_inventory dari 9 database tiap toko dan diakhiri dengan SQL script yang menjalankan query insert into untuk menduplikasi tabel fact\_inventory dari yang awalnya menggunakan *storage engine innoDB*, kedalam tabel fact\_INVENTORY yang menggunakan *storage engine column-stores.*

# D. *Implementasi Dashboard Inventory*

*1) Menu Filter:* Gambar. 18. merupakan menu filter yang sifatnya fixed dan berisi dropdown Toko, dropdown kode strip, dropdown periode, datepicker, dan radio button untuk mengganti sumbu-y pada grafik agar menampilkan jumlah harga pokok dalam rupiah atau menampilkan jumlah barang per unit-nya.

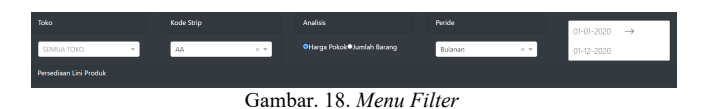

Pada dropdown Toko berisi 9 nama toko yang dapat dipilih oleh user, dan sifatnya multiple-value sehingga user dapat memilih lebih dari 1 toko untuk ditampilkan. Sedangkan untuk dropdown kode strip hanya bisa memilih 1 lini produk saja untuk ditampilkan.

Dropdown periode berisi periode waktu dalam skala bulanan, semester, kuartal, dan tahunan berdasarkan range tanggal yang dipilih oleh user. Untuk skala harian masih belum bisa ditampilkan dikarenakan log data yang tersimpan masih dilakukannya dalam jangka waktu bulanan.

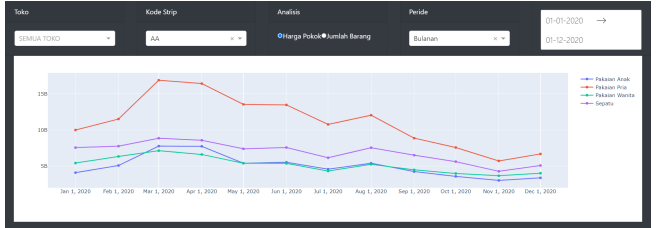

Gambar. 19. Grafik Total Persediaan

*2) Grafik Total Persediaan* : Gambar. 19. Merupakan line-chart untuk menjawab KPI nomor 1 yang menampilkan total persediaan barang dagangan baik itu dari supplier konsinyasi maupun supplier non konsinyasi. Pada sumbu-x menampilkan periode waktu yang dapat berubah sesuai dengan filter periode yang dipilih user, dan sumbu-y menampilkan harga pokok atau jumlah barang yang di grouping berdasarkan kategori pakaian pria, pakaian wanita, pakaian anak dan sepatu.

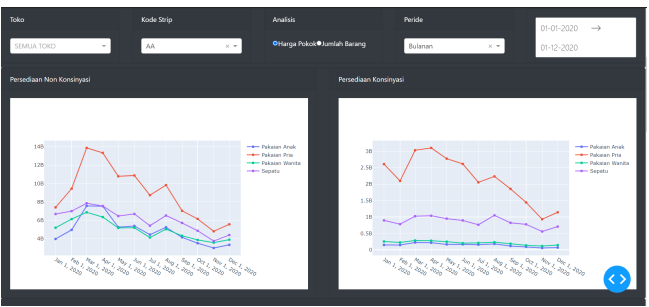

Gambar. 20. Persediaan Konsinyasi dan Non-Konsinyasi

*3) Grafik Persediaan Konsinyasi dan Non Konsinyasi:*  Grafik pada Gambar. 20. merupakan line-chart untuk menjawab KPI nomor 2 dan 3 yaitu menampilkan total persediaan barang yang status suppliernya konsinyasi dan menampilkan total barang netto atau barang yang status suppliernya bukan merupakan supplier konsinyasi.

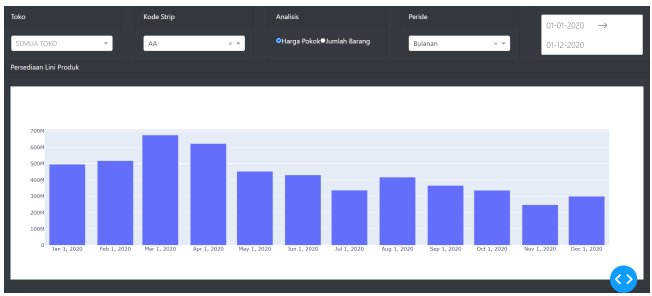

Gambar. 21. Persediaan Lini Produk

*4) Grafik Total Persediaan Per Lini Produk*: Gambar. 21. Merupakan bar-chart yang menampilkan total persediaan barang per lini produk yang dipilih oleh user melalui filter kode strip.

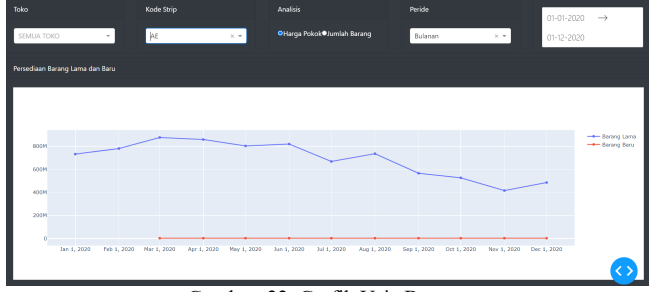

Gambar. 22. Grafik Usia Barang

*5) Grafik Usia Barang Lama dan Barang Baru:* Gambar. 22. merupakan grafik untuk memenuhi kebutuhan analisis KPI nomor 4 yaitu melihat jumlah persediaan barang lama dan jumlah persediaan barang baru berdasarkan harga pokok atau jumlah barang per unitnya. Barang lama ditampilkan dengan garis berwarna biru dan barang baru ditampilkan dengan garis berwarna merah. Usia barang baru dapat berbeda – beda untuk setiap lini produknya, sehingga grafik yang ditampilkan merupakan grafik per lini produk. Dan untuk barang baru seiring dengan berjalannya waktu, nantinya akan berpindah masuk menjadi barang lama apabila sudah melebihi batas usia barang.

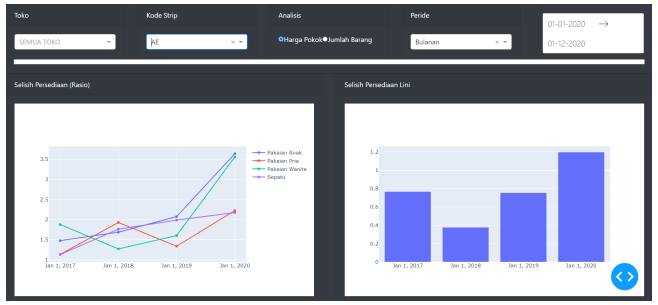

Gambar. 23. Grafik Selisih Barang

*6) Grafik Selisih Persediaan*: Gambar. 23. merupakan grafik untuk menjawab KPI nomor 5 yaitu untuk melakukan stock opname atau melihat rasio selisih jumlah persediaan barang yang tercatat dengan jumlah persediaan barang yang berada digudang. Apabila selisih rasio semakin tinggi berarti barang yang ada di gudang banyak yang hilang. Untuk sumbu-y pada grafik yang ditampilkan dengan line-chart merupakan rasio total untuk semua lini produk yang di grouping berdasarkan kategori barangnya. Sedangkan pada bar-chart digunakan khusus untuk melihat rasio dari salah satu lini produk yang dipilih oleh user melalui filter. Sumbux pada grafik ini periodenya selalu tahunan, dikarenakan dalam melakukan pemeriksaan barang di gudang waktunya tidak menentu sehingga diakumulasikannya per tahun.

# *E. Analisis Sistem*

Setelah *dashboard* selesai dibangun, kemudian dilakukan analisis kepada pengguna dengan cara membagikan kuesioner *User Experience Questionnaire* (UEQ) seperti pada Gambar 4.19 kepada 12 pengguna yang terdiri dari 6 responden laki -laki dan 6 responden perempuan. Adapun divisi dari responden sebagai berikut: pimpinan umum perusahaan (1 orang), eksekutif manajerial (3 orang) divisi IT (2 orang), dan divisi *research & development* ( 6 orang) yang bisa di lihat pada lampiran C untuk presensi kehadiran

*JUTEI Edisi Volume.5 No.2 Oktober 2021 ISSN 2579-3675, e-ISSN 2579-5538 DOI 10.21460/jutei.2021.52.231*

responden. Kuesioner ini diambil dari website resmi UEQ yang merupakan hasil penelitian oleh Schrepp, dkk pada tahun 2017 [13] dimana terdapat 26 pertanyaan yang dikategorikan ke dalam 6 skala yang berbeda, yaitu: Daya Tarik (6 pertanyaan), Kejelasan (4 pertanyaan), Efisiensi (4 pertanyaan), Ketepatan (4 pertanyaan), Stimulasi (4 pertanyaan), dan Kebaruan (4 pertanyaan).

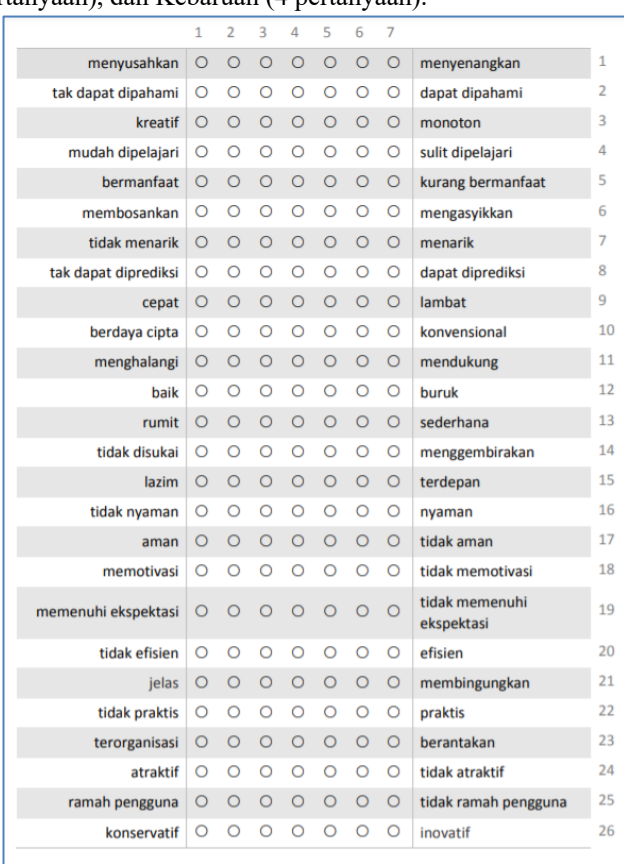

Gambar. 24 Kuesioner EUQ

## https://www.ueq-online.org/

Dari 12 responden yang mengisi kuesioner UEQ kemudian di masukkan ke dalam file *Excel UEQ\_Data\_Analysis\_Tool\_Version\*.xls* yang merupakan *tools* untuk menghitung *benchmark* dari 6 skala yang ada pada kuesioner UEQ. Pada Tabel 4.1 merupakan rangkuman distribusi jawaban yang telah diisi oleh 12 responden setelah menggunakan *dashboard*. Dari hasil jawaban yang didapat rata -rata responden menilai *dashboard* yang digunakan sudah bagus dan memberi nilai di atas 4 dari setiap pertanyaan, tetapi ada 1 responden yang menilai bahwa *dashboard* yang digunakan masih kurang menarik dan terkesan monoton dan memberikan nilai 2 pada kedua *item*  pertanyaan tersebut.

Kemudian distribusi data yang dihasilkan dihitung rata – rata berdasarkan 6 skalanya untuk menghasilkan *benchmark*  seperti pada Gambar 4.20. Dari hasil *benchmark* dapat dilihat ke 6 skalanya mendapatkan hasil *excellent* dengan nilai tertinggi pada skala efisiensi (2,19) kemudian disusul oleh skala kejelasan (2,13), daya tarik (2,08), stimulasi (2,00), ketepatan (1,85) dan nilai terendah pada skala kebaruan  $(1,79)$ .

Hasil evaluasi yang didapatkan dengan menggunakan metode *User Experience Questionnaire* (UEQ) ini baru baru

menilai berdasarkan pengalamaan (*experience*) dari pengguna saja dan belum dilakukan adanya evaluasi *UI Design* atau desain antar mukannya.

TABEL III TABEL DISTRIBUSI JAWABAN RESPONDEN

| Nr       | Item                                         |    | 2 |                     | 4              |                |   | 7 Scale      |
|----------|----------------------------------------------|----|---|---------------------|----------------|----------------|---|--------------|
| 1        | menyusahkan/menyenangkan                     | n  | ō | $\ddot{\mathbf{0}}$ | $\mathbf{0}$   |                | 7 | 4 Dava tarik |
| ž,       | tak dapat dipahami/dapat dipahami            | ö  | Ö | $\theta$            | $\mathbf 0$    | $\mathbf{0}$   | 6 | 6 Kejelasan  |
| 3        | monoton/kreatif                              | ö  |   | Ō                   | $\overline{2}$ | ż              | Δ | 3 Kebaruan   |
| 4        | sulit dipelaiari/mudah dipelaiari            | ň  | ö | $\Omega$            | $\mathbf{0}$   | $\overline{2}$ | 5 | 5 Keielasan  |
| 5        | kurang bermanfaat/bermanfaat                 | o  | Ō | $\circ$             | $\mathbf{0}$   | $\mathbf 0$    | o | 12 Stimulasi |
| 6        | membosankan/mengasyikkan                     | ö  | Ŏ | ž                   | 3              |                | 3 | 3 Stimulasi  |
| 7        | tidak menarik/menarik                        | Ò  |   | ó                   | ĭ              |                | 6 | 3 Stimulasi  |
| R        | tak dapat diprediksi/dapat diprediksi        | ň  | ö |                     | o              | 6              | ٩ | 2 Ketepatan  |
| q        | lambat/cepat                                 | n  | Ō | $\Omega$            | 1              |                | 8 | 2 Efisiensi  |
| 10       | konvensional/berdava cipta                   | ö  | ö | $\theta$            | 1              | ż              | Δ | 5 Kebaruan   |
| 11       | menghalangi/mendukung                        | Ò  | Ó | Ō                   | $\mathbf{0}$   |                | 6 | 5 Ketepatan  |
| 12       | buruk/baik                                   | ň  | n | $\Omega$            | $\bullet$      | o              | 8 | 4 Dava tarik |
| 13       | rumit/sederhana                              | O  | Ō | $\Omega$            | 3              |                | 5 | 2 Keielasan  |
| 14       | tidak disukai/menggembirakan                 | ō  | Ō | $\ddot{\mathbf{0}}$ | $\overline{2}$ |                | 7 | 2 Daya tarik |
| 15       | lazim/terdepan                               | Ò  | Ō | Ő                   | ä              |                | 5 | 3 Kebaruan   |
| 16       | tidak nyaman/nyaman                          | o  | Ō | $\bullet$           | $\bullet$      | 3              | 7 | 2 Dava tarik |
| 17       | tidak aman/aman                              | Ō  | ö | $\Omega$            | 1              | з              | 6 | 2 Ketepatan  |
| 18       | tidak memotivasi/memotivasi                  | Ò  | Ō | $\ddot{\mathbf{0}}$ | $\mathbf{0}$   | ä              | Δ | 5 Stimulasi  |
| 19       | tidak memenuhi ekspektasi/memenuhi ekspektas | Ò  | ö | Ō                   | o              |                | 5 | 3 Ketepatan  |
| 20       | tidak efisien/efisien                        | n  | ö | $\Omega$            | $\bullet$      | n              | 7 | 5 Ffisiensi  |
| 21       | membingungkan/ielas                          | Ò  | ö | $\theta$            | $\mathbf 0$    |                | 7 | 4 Kejelasan  |
| $22^{1}$ | tidak praktis/praktis                        | ō  | Ō | Ō                   | $\mathbf{0}$   |                | 6 | 5 Efisiensi  |
| 23       | berantakan/terorganisasi                     | Ò  | ö | Ō                   | $\mathbf{0}$   |                | 5 | 4 Efisiensi  |
| 24       | tidak atraktif/atraktif                      | n  | Ō | $\Omega$            | $\bullet$      | 4              | 6 | 2 Daya tarik |
| 25       | tidak ramah pengguna/ramah pengguna          | ö  | Ò | $\Omega$            | $\mathbf 0$    | ö              | 7 | 5 Dava tarik |
| 26       | konservatif/inovatif                         | ń. | Ō | ö                   | $\mathbf{0}$   | Δ              | 4 | 4 Kebaruan   |

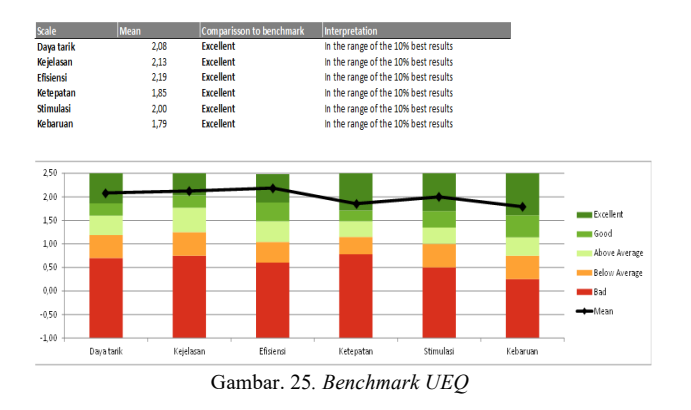

V. KESIMPULAN

## *A. Kesimpulan*

*1)* Dari skema data marts dan proses ETL yang sudah dilakukan, dashboard sudah dapat memvisualisasikan data sebagai berikut:

- Menghitung total persediaan barang semua supplier yang di *grouping* per toko, per kategori, per lini produk dalam periode bulanan, semester, kuartal, dan tahunan.
- Menghitung total persediaan barang supplier konsinyasi yang di *grouping* per toko dan per kategori dalam periode bulanan, semester, kuartal, dan tahunan.
- Menghitung total persediaan barang supplier non konsinyasi yang di *grouping* per toko dan per kategori dalam periode bulanan, semester, kuartal, dan tahunan.
- Menghitung jumlah barang lama dan jumlah barang baru yang di *grouping* per toko dan per lini produk dalam periode bulanan, semester, kuartal, dan tahunan.
- Menghitung rasio selisih persediaan barang yang di *grouping* per toko dan per lini produk dalam periode tahunan.

*2)* Berdasarkan hasil User Experience Questionnaire (UEQ) pengalaman user dalam menggunakan dashboard dinilai sudah cukup baik, dikarenakan pada ke 6 skala UEQnya mendapatkan hasil excellent.

## *B. Saran*

*1)* Dalam pembuatan skema dan melakukan proses ETL, harus harus benar – benar dipahami proses bisnis yang berlaku, sehingga informasi yang dihasilkan dapat digunakan oleh user untuk melakukan analisis.

*2)* Dashboard yang dibangun hanya dilakukan pengujian secara User Experience (UX) nya saja dan belum dilakukan pengujian User Interface (UI), sehingga kedepannya bisa dilakukan pengujian UI agar tampilan dashboard menjadi lebih baik.

#### DAFTAR PUSTAKA

- [1] R. Kimball and M. Ross, The Data Warehouse Toolkit, 3rd ed., Indianapolis: Wiley, 2013, pp. 1-8.
- [2] M. L. O. Moh'd Alsqour, "Benefits of Knowledge Acquisition Systems for Management.," in Computer Science and Information Systems, Wroclaw, 2015.
- [3] K. I. Mohammed, "Data Warehouse Design and Implementation Based on Star," International Journal of Academic Research in Business and Social Sciences, vol. 9, no. 14, p. 25–38, 2019.
- [4] C. Berglund and A. Tenic, "Dashboard design and its relation to KPIs," 2020.
- [5] W. Inmon, Building the Data Warehouse Third Edition, New York: John Wiley & Sons, Inc., 2002.
- [6] K. L. Cindy, "Pembangunan Data Mart Untuk Fakta Pengunjung Rawat Jalan Pada Rs Telogorejo," 2010.
- [7] P. Bhatia, Data Mining and Data Warehousing Principles and Practical Techniques, Cambridge: Cambridge University Press, 2019.
- [8] H. L. F. M. C. R. Horst Meier, "Key performance indicators for assessing the planning and delivery of industrial services," 2nd International Through-life Engineering Services Conference, p. 99 – 104, 2013.
- [9] M. V. ,. S. Dragana Velimirović, "Role And Importance Of Key Performance," Serbian Journal of Management 6, pp. 63 - 72, 2010.
- [10] J. S. A. C. Steve Wexler, The Big Book of Dashboard Visualizing Your Data Using Real-World Business Scenarios, Wiley; 1st edition, 2017.
- [11] S. Few, Information Dashboard Design, Italy: O'Reilly, 2006, p.  $223$
- [12] N. Lodhi, R. Babu and R. Pandey, "Column-Oriented Databases to Gain High Performance for Data Warehouse System," International Journal of Advancements in Research & Technology, Volume 2, vol. 2, no. 4, p. 235, 2013.
- [13] M. Schrepp, M. Schrepp and J. Thomaschewski, "Construction of a Benchmark for the User Experience," International Journal of Interactive Multimedia and Artificial Intelligence, Vol. 4,, vol. 4, pp. 40 - 44, 2017.
- [14] M. Schrepp, J. Thomaschewski and A. Hinderks, "User Experience Questionnaire," 2018. [Online]. Available: https://www.ueqonline.org/.